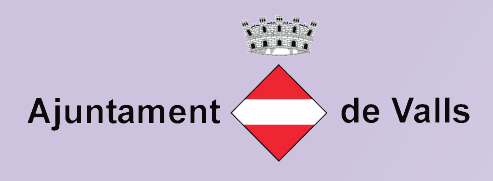

## MANUAL DE CONFIGURACIÓ JAVA

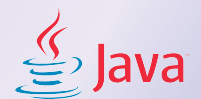

- 1.- Comprovar que el JAVA està instal·lat o si la versió està actualitzada
	- Busquem "JAVA", dins els resultats anem a "Configurar Java"...

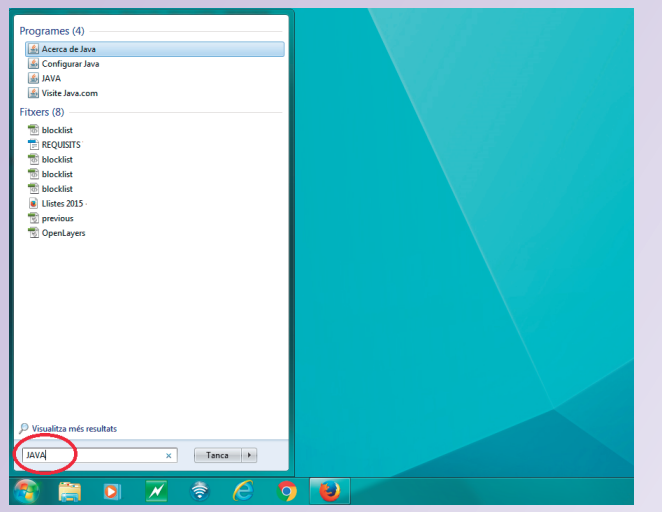

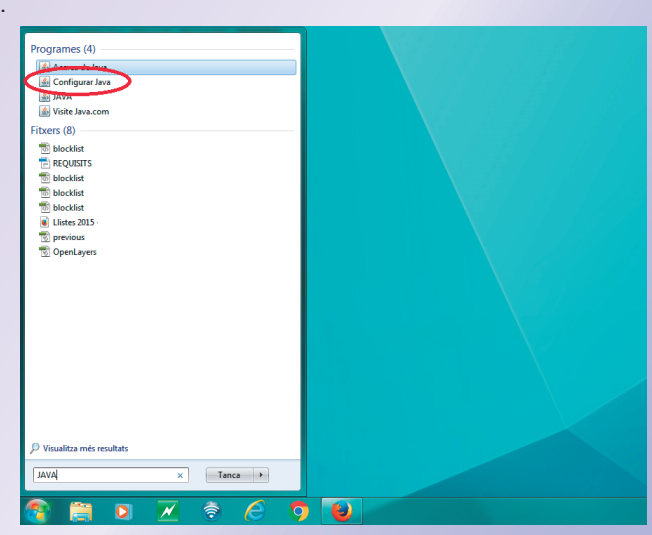

Anem a l'apartat "Java" i quan hi entrem cliquem a "view..."

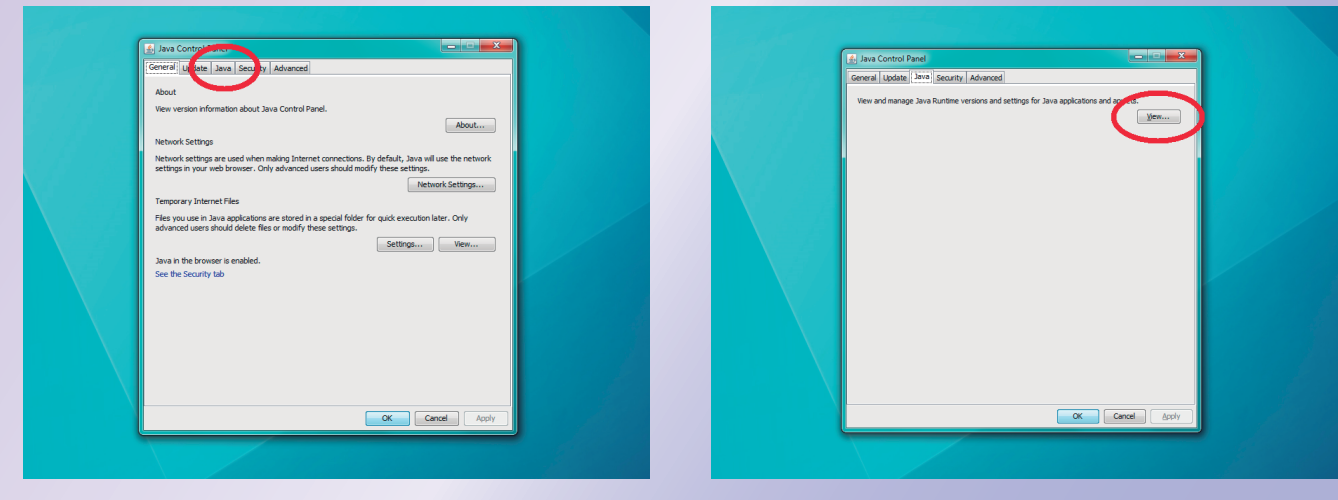

Comprovem la versió que tenim, en cas de no estar segurs o voler comprovar si existeixen més actualitzacions, fem un pas enrera i tornem a "Update" i cliquem a "Update now"

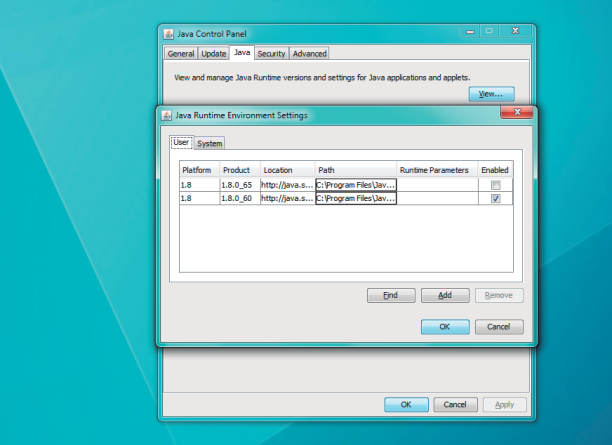

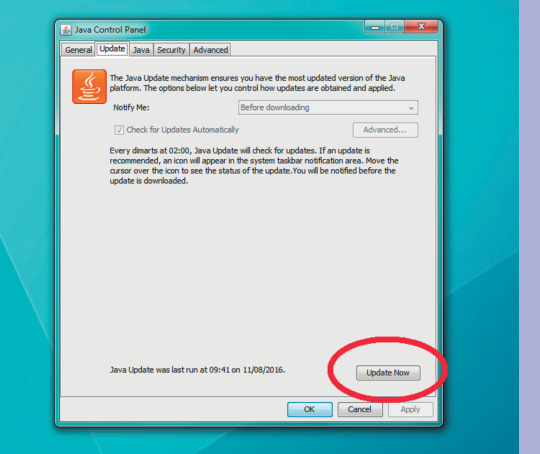

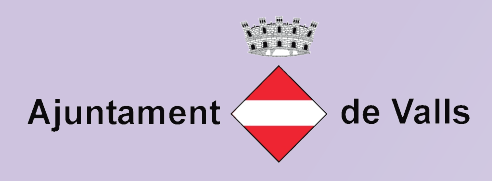

## MANUAL DE CONFIGURACIÓ JAVA

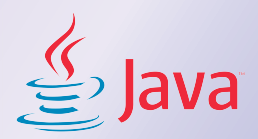

2.- Un cop comprovat que el JAVA està actualitzat, afegim la pàgina que ens interessa

Pasem a l'apartat "Security", comprovem si al quadre d'excepcions hi figura l'adreça que ens interessa, si no la trobem, busquem el botó lateral "Edit Site list"...

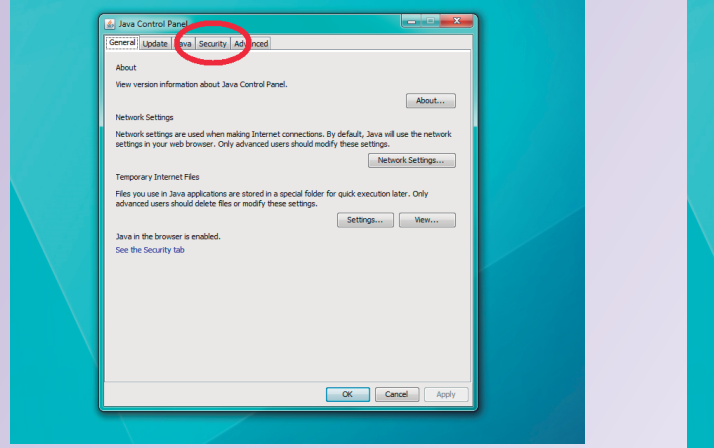

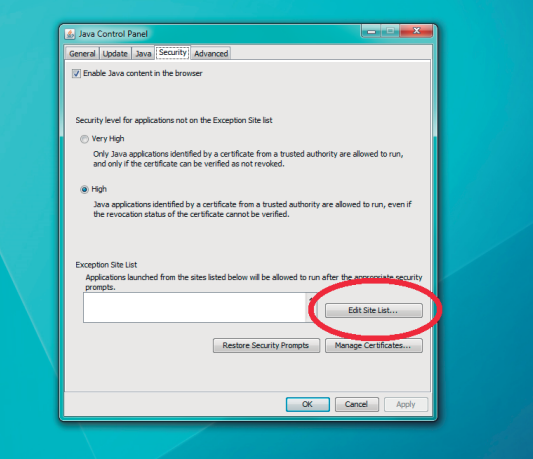

Cliquem a "Add" per afegir el nostre link, un cop afegit sortim amb "OK" https://tramits.valls.cat

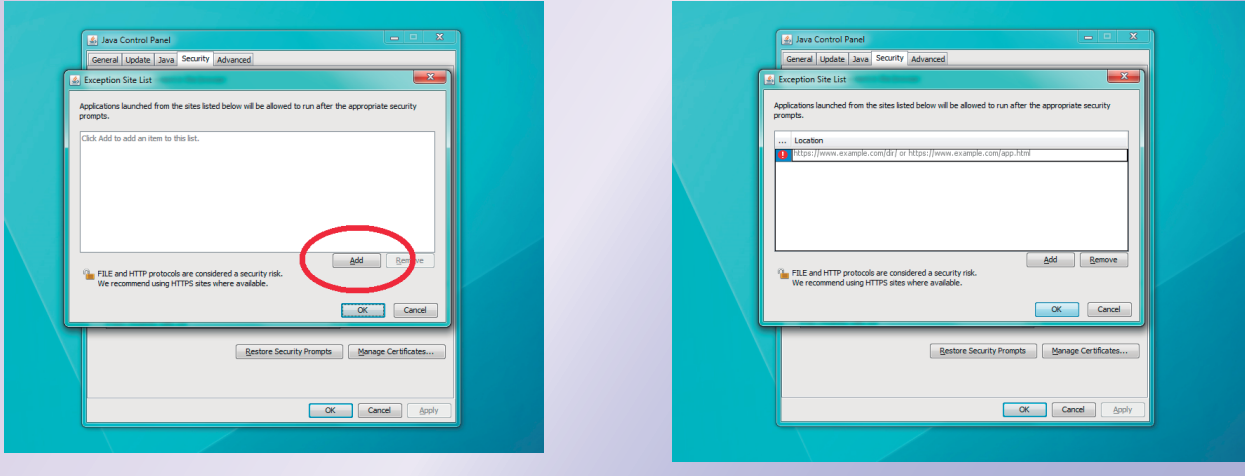

Podrem comprovar com les adreces que hem introduït i ens interessen surten dins el requadre d'excepcions.

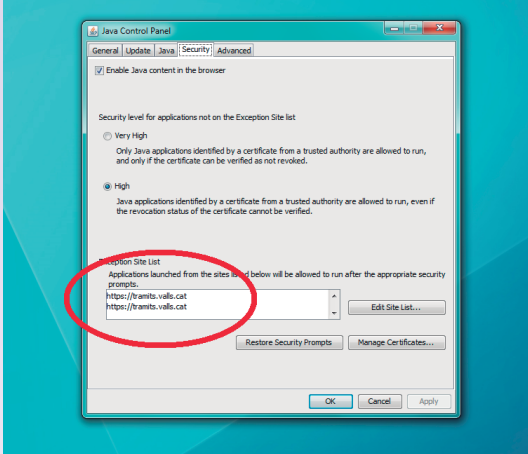

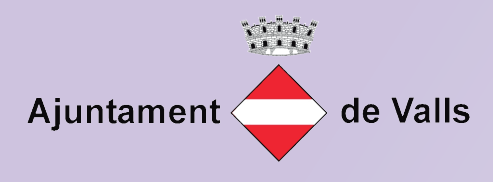

## MANUAL DE CONFIGURACIÓ JAVA

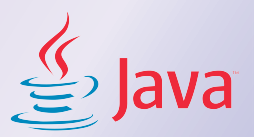

3.- Nomès ens queda comprovar que l'apartat "Advanced" estigui com indequem en el següent quadre.

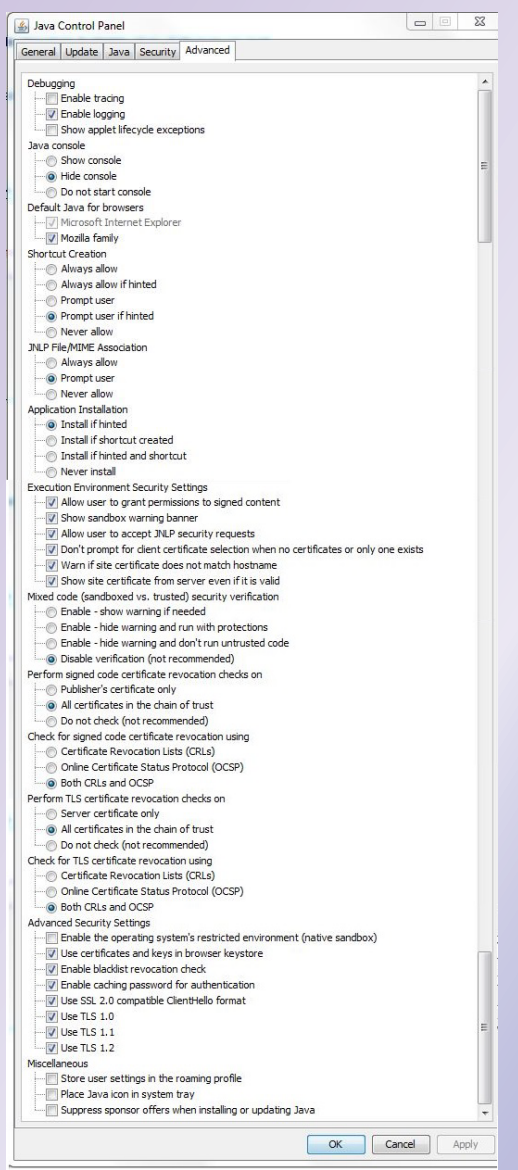

4.- És possible que el navegador bloquegi l'aplicatiu JAVA, cliquem el botó "Allow and Remember" (Permet i recorda)

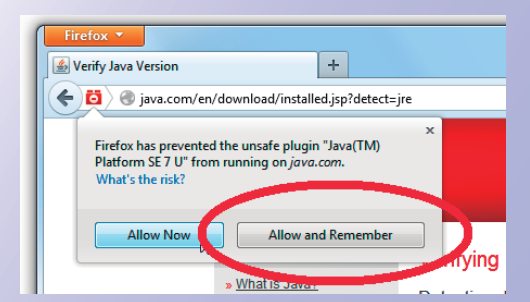